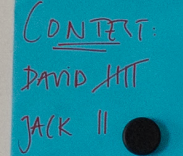

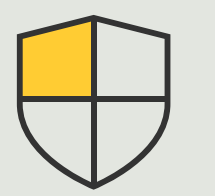

Controles de segurança e gerenciamento do sistema

Guia prático

3.6

# Gerenciamento de eventos para dispositivos Axis

AXIS Optimizer for Milestone XProtect<sup>®</sup>

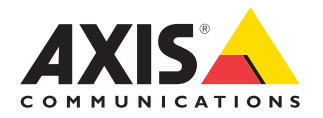

## Passo a passo: Gerenciamento de eventos para dispositivos Axis

O AXIS Optimizer inclui um painel de controle dedicado ao gerenciamento de eventos de dispositivo Axis. Os administradores de sistema podem obter uma visão geral completa dos status, gerenciar e solucionar problemas de eventos diretamente no XProtect. Esse hub centralizado exibe todos os eventos disponíveis e inscritos, associados aos dispositivos Axis no sistema. Dessa forma, os usuários podem pesquisar rapidamente por eventos para todos os dispositivos conectados, adicionar ou remover eventos de dispositivos, configurar eventos para vários dispositivos em lote, visualizar o status dos eventos e muito mais.

#### **Requisitos**

- O Instalar o Milestone XProtect 2022 R2 ou posterior de sua preferência:
	- Milestone XProtect Express+
	- Milestone XProtect Professional+
	- Milestone XProtect Expert
	- Milestone XProtect Corporate
	- Milestone XProtect Essential+
- O Instalar a versão mais recente do AXIS Optimizer no Management Client

#### **Saiba mais sobre eventos**

Os painel de controle de eventos do AXIS Optimizer mostra todos os detalhes dos eventos associados aos dispositivos Axis, inclusive quando um evento foi acionado pela última vez e o estado atual dele (ativo/não ativo).

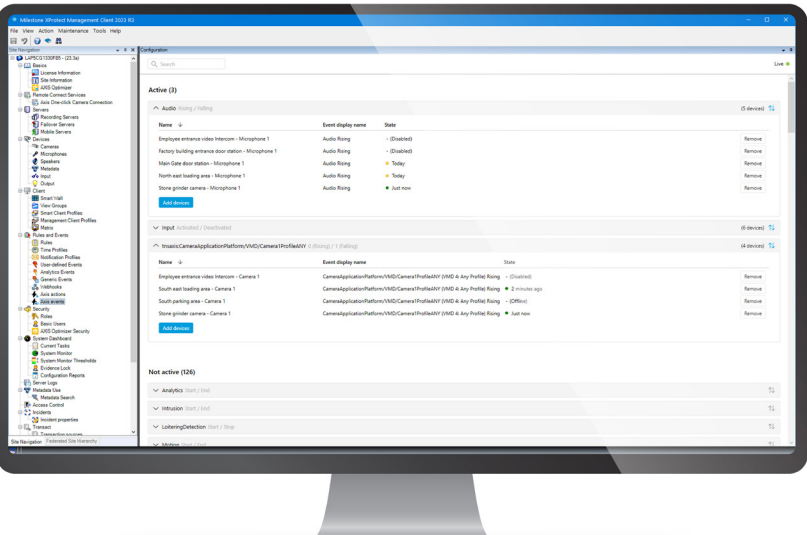

#### **Configure o tempo de retenção no Cliente de Gerenciamento**

Por padrão, o tempo de retenção é desabilitado (configurado como 0) no XProtect, o que significa que a coluna "last triggered" estará sempre em branco, a menos que o administrador do sistema altere as configurações do tempo de retenção no cliente de gerenciamento.

- 1. Vá para **Tools > Options > Alarm and Events > Event retention**
- 2. Configure o tempo de retenção para todo grupo de eventos do dispositivo ou para eventos específicos no grupo

#### **Ver o status e soluções de problemas de eventos**

1. Em Site Navigation, vá para **Rules and Events > Axis Events**

 Uma janela exibindo uma lista de todos os eventos registrados e informações do dispositivo é aberta. Nela você pode ver:

- quais eventos estão ativos ou não no sistema
- em quais dispositivos o evento está inscrito
- o nome de exibição e o estado do evento, e a última vez em que ele foi acionado
- 2. Na coluna status, os indicadores significam:
	- a. Verde = o evento está ativo (por exemplo, subindo ou descendo)
	- b. Amarelo = existe um evento subindo e descendo, mas o dispositivo está adicionado em apenas um deles. Uma dica de ferramenta dirá ao usuário qual é o problema.
	- c. Sem cor = o evento não está acionado. O último acionamento é descrito no exto
	- d. "- "= o evento está desabilitado ou o dispositivo está off-line

#### **Adicionar e remover eventos em vários dispositivos**

- 1. Em Navegação do Site, vá para **Rules and Events > Axis Events**
- 2. Vá para **Configuration** e selecione um evento
- 3. Clique em **Add devices**. A janela Adicionar dispositivos exibe uma lista de dispositivos aos quais o evento pode ser adicionado
- 4. Selecione um ou mais dispositivos e clique em **Add devices**

Para remover um evento de um dispositivo, clique no botão **Remove** no menu suspenso

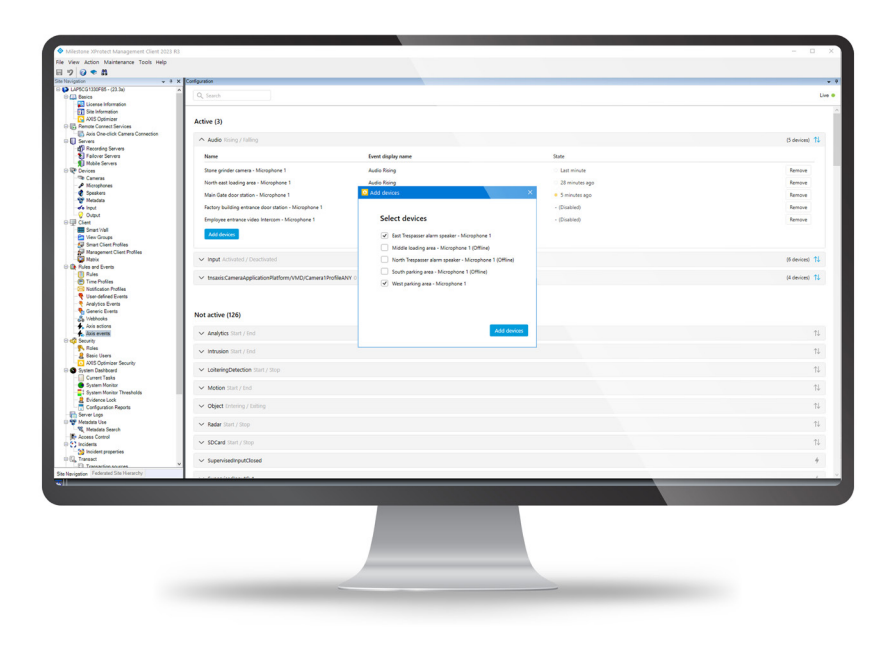

Suporte para você começar

**[Assista aos vídeos de instruções práticas do AXIS Optimizer](https://www.axis.com/pt-br/products/axis-optimizer-for-milestone-xprotect/savings)**

**[Consulte o Manual do Usuário on-line](https://help.axis.com/en-us/axis-optimizer-for-milestone-xprotect#account-management)**

**Baixe mais guias práticos**

**[Leia o guia de introdução ao AXIS Optimizer](https://www.axis.com/dam/public/a1/da/43/solution-note--axis-optimizer--getting-started-en-US-411854.pdf)**

**Os fluxos de trabalho passo a passo de tarefas específicas podem sofrer mudanças ao longo do tempo. Consulte o [Manual do Usuário on-line](https://help.axis.com/pt-br/axis-optimizer-for-milestone-xprotect) para ter acesso às descrições mais atualizadas.**

## Gerencie eventos de dispositivos Axis no XProtect com eficiência

A configuração de eventos em dispositivos Axis no XProtect é difícil e propensa a erros humanos. Por exemplo, sem o AXIS Optimizer, os usuários precisam ir em cada dispositivo para ver os eventos associados. Isso precisa ser repetido para cada evento. Dado o aumento significativo no número total de eventos possíveis para dispositivos Axis, é difícil obter uma visão geral e o controle dos eventos.

### Como o AXIS Optimizer soluciona esse problema

O painel de controle de eventos do AXIS Optimizer facilita para os administradores o gerenciamento de eventos de todos os dispositivos Axis no sistema. Ele oferece uma visão geral de todos os eventos disponíveis e ajuda os administradores a obterem o status, gerenciarem e solucionarem problemas do dispositivo Axis diretamente no XProtect. Eles podem pesquisar, monitorar e visualizar detalhes sobre todos os seus eventos e adicionar/remover eventos para vários dispositivos com apenas alguns cliques. Isso simplifica o gerenciamento de eventos para dispositivos novos e existentes e oferece melhor reconhecimento para eventos de dispositivos Axis.

#### **Sobre o AXIS Optimizer for Milestone XProtect**

**O AXIS Optimizer é um pacote de integrações que otimiza o desempenho dos dispositivos Axis no Milestone XProtect. Ele garante que todos os usuários poupem tempo e esforços consideráveis, enquanto aproveitam ao máximo seus sistemas Axis e Milestone. Atualizado constantemente para incluir as novas ofertas da Axis, o Optimizer está disponível gratuitamente como um instalador único em [axis.com.](https://www.axis.com/pt-br/products/axis-optimizer-for-milestone-xprotect/savings)**

## Sobre a Axis Communications

A Axis viabiliza um mundo mais inteligente e seguro, criando soluções que melhoram a segurança e o desempenho empresarial. Como uma empresa de tecnologia em rede e líder do setor, a Axis oferece soluções para sistemas de videomonitoramento, controle de acesso, interfone e áudio. Esses sistemas são aprimorados por meio de aplicativos de análise inteligentes e apoiados por treinamentos de alta qualidade.

A Axis conta com cerca de 4.000 funcionários dedicados, em mais de 50 países, e colabora com parceiros de tecnologia e integração de sistemas em todo o mundo para oferecer soluções aos clientes. A Axis foi fundada em 1984 e está sediada em Lund, na Suécia.

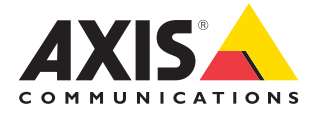

©2024 Axis Communications AB. AXIS COMMUNICATIONS, AXIS, ARTPEC e VAPIX são marcas comerciais registradas da Axis AB em várias jurisdições. Todas as outras marcas comerciais pertencem aos respectivos proprietários.